## Fichier:CONSULTER FAIRE SES DEMARCHES SIMULER -1 site unique - TOUS mesdroitssociaux.gouv.fr 6- Etape 3.png

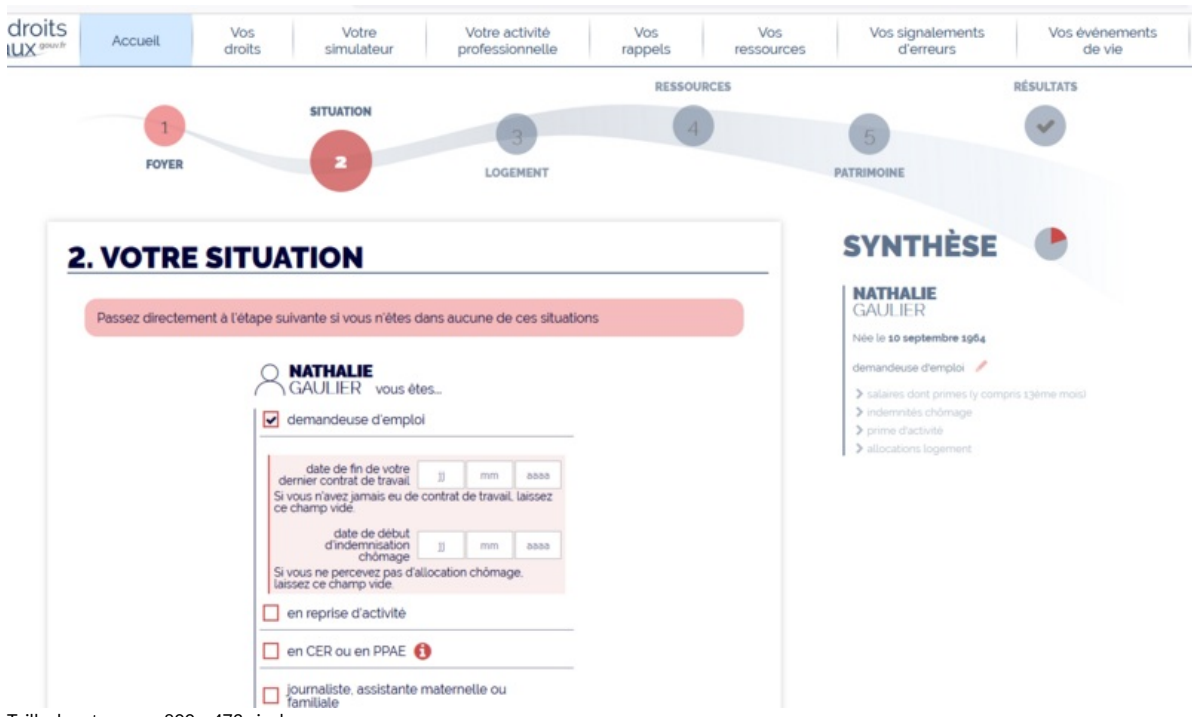

Taille de cet aperçu :800 × 473 [pixels](https://rennesmetropole.dokit.app/images/thumb/6/62/CONSULTER_FAIRE_SES_DEMARCHES_SIMULER_-1_site_unique_-_TOUS_mesdroitssociaux.gouv.fr_6-_Etape_3.png/800px-CONSULTER_FAIRE_SES_DEMARCHES_SIMULER_-1_site_unique_-_TOUS_mesdroitssociaux.gouv.fr_6-_Etape_3.png).

Fichier [d'origine](https://rennesmetropole.dokit.app/images/6/62/CONSULTER_FAIRE_SES_DEMARCHES_SIMULER_-1_site_unique_-_TOUS_mesdroitssociaux.gouv.fr_6-_Etape_3.png) (1 437 × 850 pixels, taille du fichier : 133 Kio, type MIME : image/png) CONSULTER\_FAIRE\_SES\_DEMARCHES\_SIMULER\_-1\_site\_unique\_-\_TOUS\_mesdroitssociaux.gouv.fr\_6-\_Etape\_3

## Historique du fichier

Cliquer sur une date et heure pour voir le fichier tel qu'il était à ce moment-là.

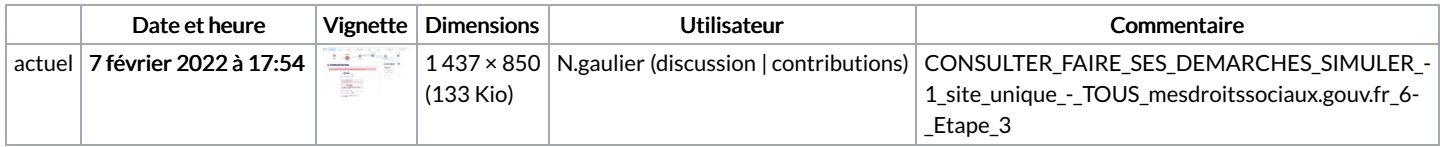

Vous ne pouvez pas remplacer ce fichier.

## Utilisation du fichier

Aucune page n'utilise ce fichier.

## Métadonnées

Ce fichier contient des informations supplémentaires, probablement ajoutées par l'appareil photo numérique ou le numériseur utilisé pour le créer. Si le fichier a été modifié depuis son état original, certains détails peuvent ne pas refléter entièrement l'image modifiée.

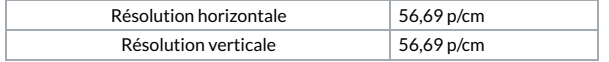